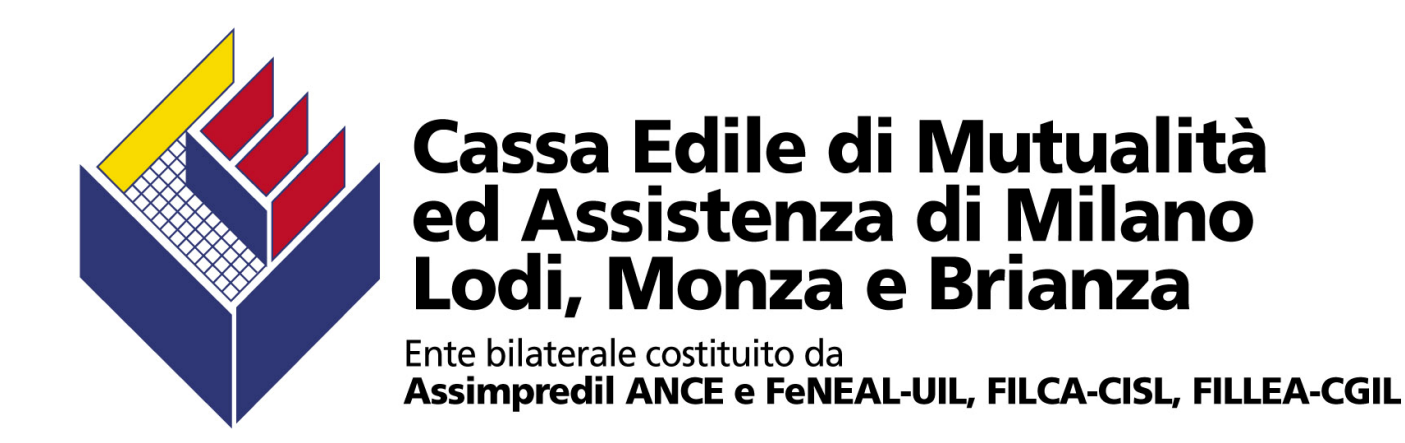

#### **Incontro su Sportello Unico Previdenziale e M.U.T.**

Novità riguardanti lo Sportello Unico PrevidenzialeVersione 4.0

Giugno 2011

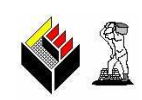

*Elenco principali novitàSportello Unico Previdenziale versione 4.0*

- **□** Nuova grafica<br>□ Controllo anae
- **□ Controllo anagrafica impresa sul sistema informativo "GRA INAIL"**<br>□ Strutture della gestiene utenze
- **□** Struttura della gestione utenze
- Sospensione/regolarizzazione
- **□** Annullamento di un DURC già emesso e riemissione dello stesso<br>□ Modifiche alle tipologie di richiesta di DUPC
- Modifiche alle tipologie di richiesta di DURC<br>■ Nuove informazioni riportato sulla stampa de
- □ Nuove informazioni riportate sulla stampa del DURC
- **O** DURC in formato "securizzato"

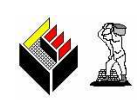

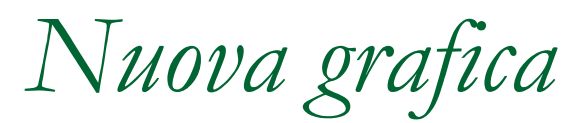

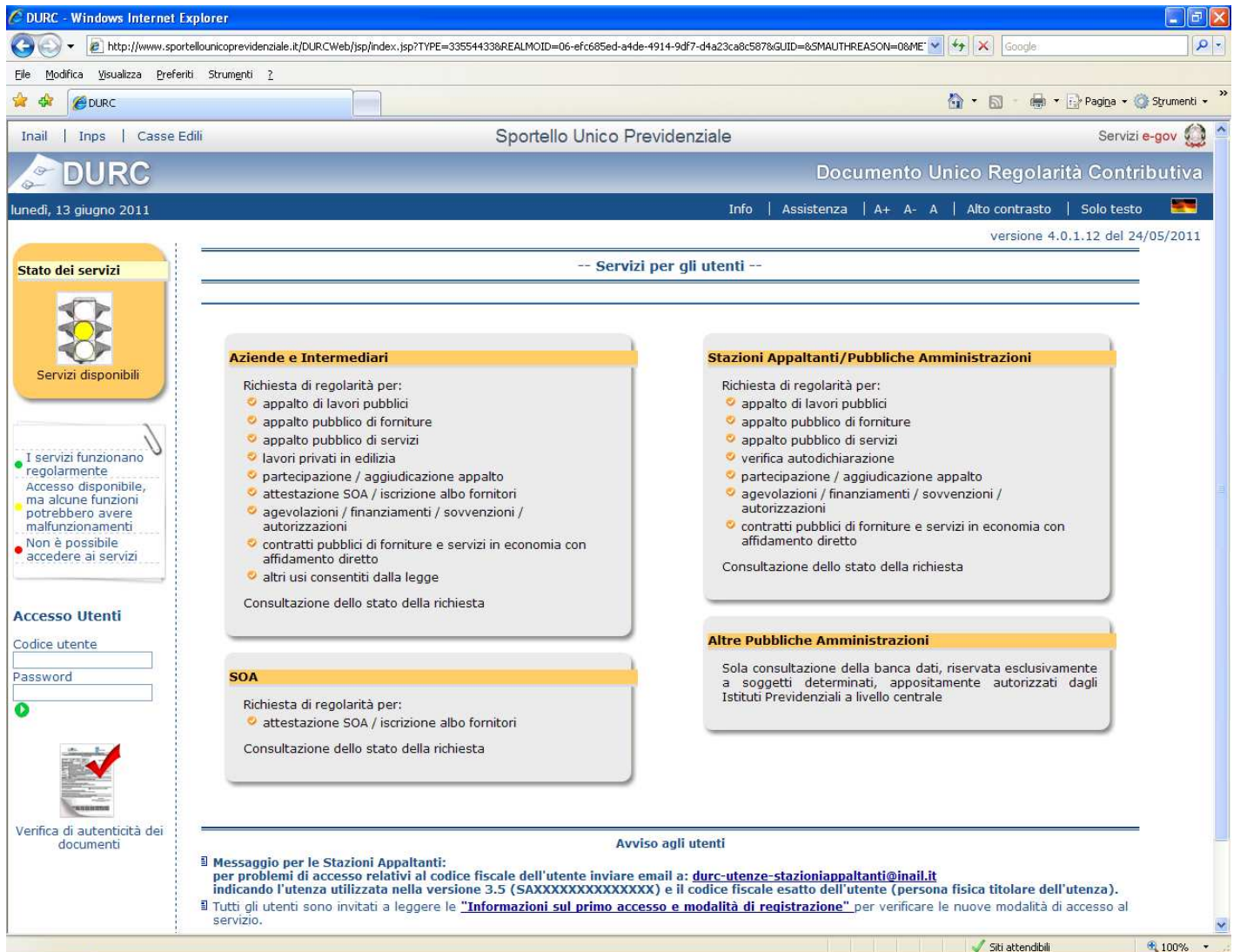

*Controllo anagrafica impresa su "GRA INAIL"*

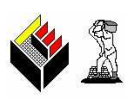

In fase d'inserimento della richiesta, controllo in tempo reale dell'anagrafica dell'impresa con l'archivio INAIL

Il beneficio dell'innovazione risiede nella possibilità di verificare in tempo reale la coincidenza dei dati anagrafici dell'impresa con quelli registrati presso il database INAIL

In caso di difformità di dati, l'utente può tempestivamente richiedere la variazione / l'aggiornamento del dato all'INAIL

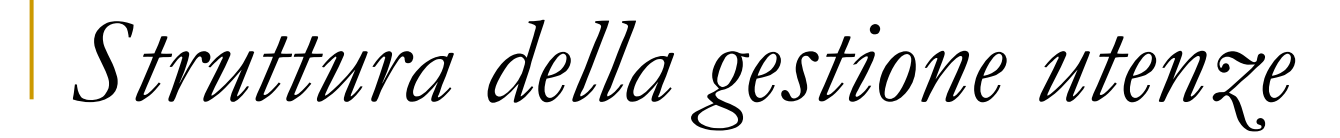

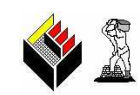

**Il codice utente cambia**

Codice Utente = Codice Fiscale utente

Password = password provvisoria fornita dal sistema che dovràessere cambiata a cura dell'utente al primo accesso

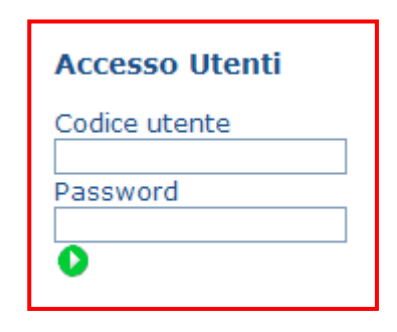

*Sospensione / regolarizzazione*

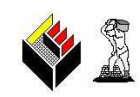

La nuova versione consente:

- la **sospensione ai fini istruttori o per invito alla regolarizzazione**  della pratica **da parte di ciascun Ente**. Nella precedente versione, invece, gli Enti che volevano sospendere la pratica dovevano "aderire" alla sospensione dell'Ente che l'aveva attivata per primo
- di sospendere la richiesta per una **durata massima pari a 15 giorni** (come per la precedente versione)
- di attivare la sospensione **fino a tutto il 30° giorno** dalla data della richiesta (dopo tale data, la sospensione non può più essere attivata)

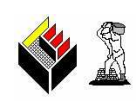

# *Annullamento di un DURC già emesso e*

*riemissione dello stesso*

Un DURC già emesso può essere annullato dal validatore di uno dei tre Enti con riemissione contestuale dello stesso

La funzione consente di modificare l'esito della verifica di un DURC giàemesso oppure di modificare la motivazione dell'esito

Il DURC riemesso riporterà la dicitura "Il presente certificato, rilasciato in sede di autotutela a seguito di nuova verifica da parte di (INAIL, INPS o Cassa Edile), annulla e sostituisce il precedente in data …"

La procedura, in sede di consultazione, evidenzia – per uno stesso CIP (**C**odice **I**dentificativo **P**ratica) e numero di protocollo – sia il DURC annullato che il nuovo DURC emesso

### *Modifiche alle tipologie di richiesta*

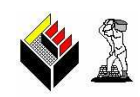

I DURC emessi nella versione 4.0 contengono, in aggiunta a quelli attuali, i seguenti dati:

- **A) contratti pubblici di forniture e servizi in economia con affidamento diretto**: descrizione dell'oggetto del contratto (es. acquisto cancelleria) indicata nella richiesta; nel caso di subappalto e di affidamento, indicazione della stazione appaltante e del subappaltatore/consorziata/mandante. Lo scopo di questa tipologia di DURC è tracciare, per uno stesso appalto, il legame tra appaltatore/mandatario/consorzio ed imprese esecutrici/mandanti/consorziate.
- **B) per "altri usi consentiti dalla legge"**: descrizione dello specifico motivo della richiesta indicato dall'utente

#### S2

### *Nuove informazioni riportate sulla stampa*

#### **A. per tutti i DURC**:

- indicazione del tipo di richiedente "**tipo ditta**" (ad esempio, "datori di lavoro", "lavoratori autonomi", ecc.) e, nel caso di "datori di lavoro", indicazione del CCNL applicato (selezionato tra quelli disponibili);
- "**campo note**": indicazione, all'interno del riquadro dedicato all'esito della verifica di ciascun Ente, di eventuali note inserite dal responsabile del procedimento di verifica della regolarità;
- indicazione dei "**dati di cantiere**", all'interno del solo riquadro dedicato all'esito della verifica delle Casse Edili, per i DURC relativi ad appalti pubblici di lavori per SAL e liquidazioni finali;
- - "**ristampa DURC**": indicazione della dicitura "Stampa effettuata da …"con le informazioni della sede e dell'utente che ristampa;

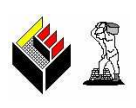

## *Nuove informazioni riportate sulla stampa*

**A. per tutti i DURC**:

- "**motivazione in caso di riemissione**": indicazione, sui certificati emessi a seguito di annullamento di un precedente DURC, della dicitura:

"Il presente certificato, rilasciato in sede di autotutela a seguito di nuova verifica da parte di (INAIL, INPS o Cassa edile), annulla e sostituisce il precedente in data …"

- "**periodo di validità del DURC**": indicazione su tutti i DURC emessi, del periodo di validità del certificato (90 o 30 giorni a seconda dei casi) e dei limiti di utilizzo (es. per "altri usi consentiti dalla legge" <sup>e</sup> "agevolazioni, finanziamenti, sovvenzioni, autorizzazioni", la dicitura in calce al certificato è "DURC valido 30 giorni dalla data di emissione, non utilizzabile per appalti pubblici e lavori edili privati soggetto a DIA o a permesso di costruire")
- **B. solo per gli appalti pubblici**: descrizione completa della tipologia della richiesta, con indicazione del tipo (appalto, subappalto, affidamento) e della fase (es. stipula contratto)

### *DURC in formato "securizzato"*

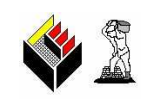

Tutti i DURC emessi con la versione 4.0 riportano:

**un contrassegno elettronico in calce al certificato che** consente di verificare la provenienza e la conformità del documento cartaceo in possesso degli utenti con il documento informatico presente nella banca dati DURC.

Tale verifica può essere effettuata utilizzando un apposito software gratuito disponibile sul sito <u>www.sportellounicoprevidenziale.it</u> e raggiungibile dall'icona "**Verifica di autenticità dei documenti**" riportata nella home page del sito. Le istruzioni per l'utilizzo del software sono contenute nel relativo "Manuale utente" pubblicato sempre sul sito sopra citato.

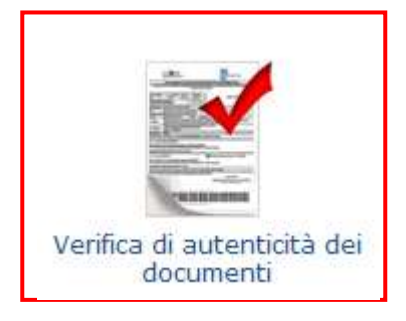